## **Electronic Application to Teacher Education Program**

To apply to the teacher education program, you need to complete the following steps.

1) On MSU Home Page [\(http://www.msutexas.edu\)](http://www.msutexas.edu/) click on the Academics drop down menu.

2) Select the link for "Gordon T and Ellen West College of Education"

3) Click on "Informational Sites" and then click "TK20 Website"

4) On the TK20 Website underneath the login area, there is a section labeled Resources. Under the Resources section, select "Request a Guest Account for Applications". Follow instructions on setting up a temporary account in TK20. Once account is created, proceed to #5.

- 5) Click on the tab labeled 'Applications'
- 6) Click 'Create New Application' on the left hand side

7) You will see a window that looks like this

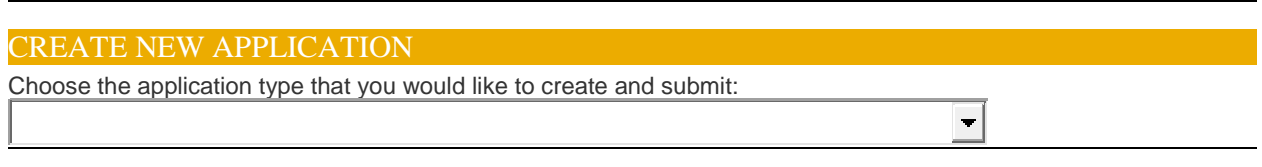

Use the drop down menu to select Application for Admission to the Teacher Education Program

8) If you are working towards an undergraduate degree, indicate which one.

9) You must select your teaching field

10) If you already have a degree and are pursuing Post-Baccalaureate certification, complete the required information about your previous university.

11) Read the other information at the bottom and complete your electronic signature.

12) Click the Submit button.

Your name will be submitted for a face to face interview. You will be contacted via email to schedule your interview. Interviews are conducted in April and May this semester. You will be contacted about an interview closer to the end of the semester.

The Teacher Education Committee meets in March, May, August and December to vote to accept students into the teacher education program. You will be notified via email of your acceptance into the program. Attached to the email will be an acceptance form that must be completed, signed and returned to Sherrie Johnson. You are not considered admitted into the program until that form has been submitted.